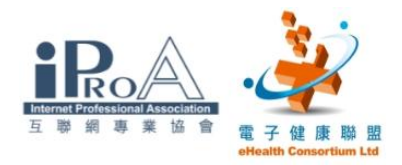

# 基本班 工作坊

# 第二節

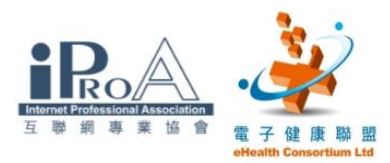

# 一、啟動互聯網瀏覽器

步驟一

開啟網際網路

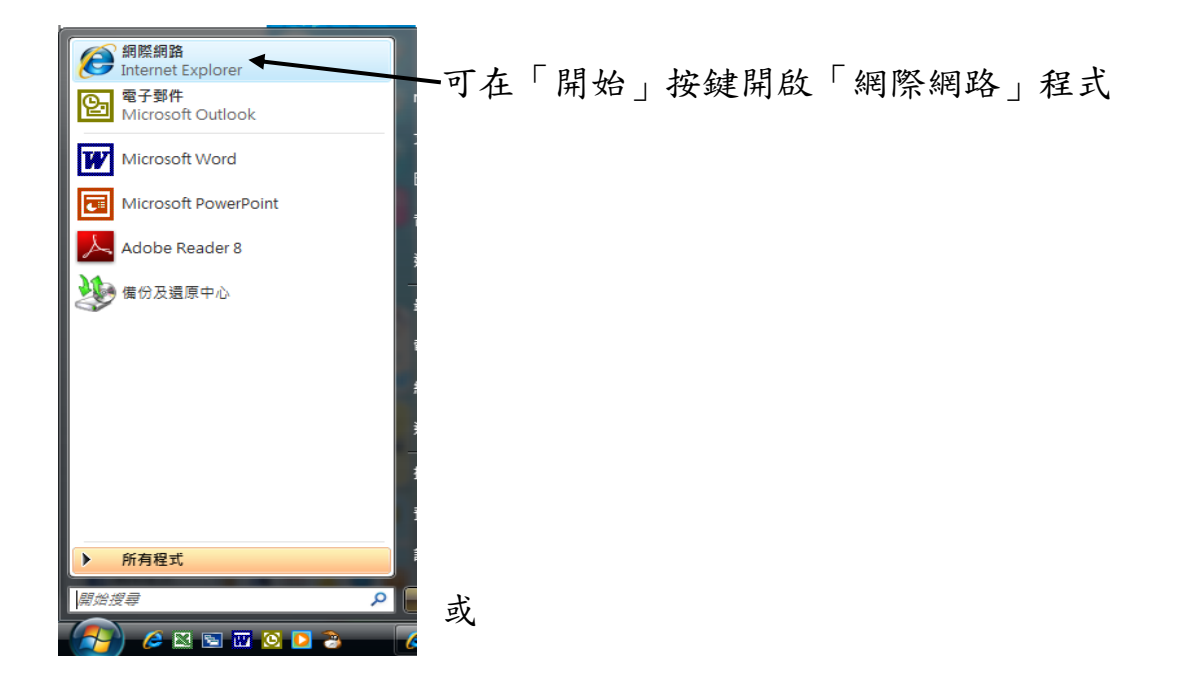

桌面上按捷徑「網際網路」

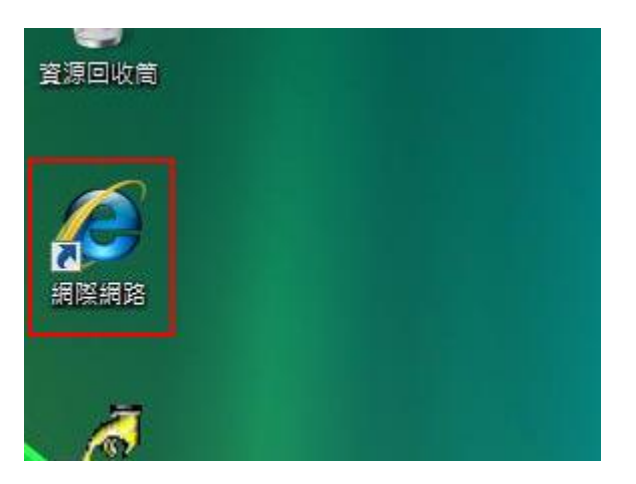

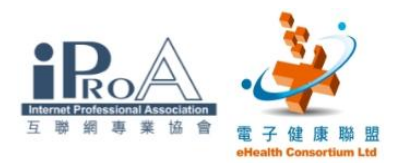

# 二、使用互聯網瀏覽器 (設定首頁)

### 目的

Ē

L

將常用網站設定為首頁,當開啟瀏覽器後就會開啟設定的網頁

# 步驟一

開啟瀏覽器後,輸入網址以找尋不同的網頁

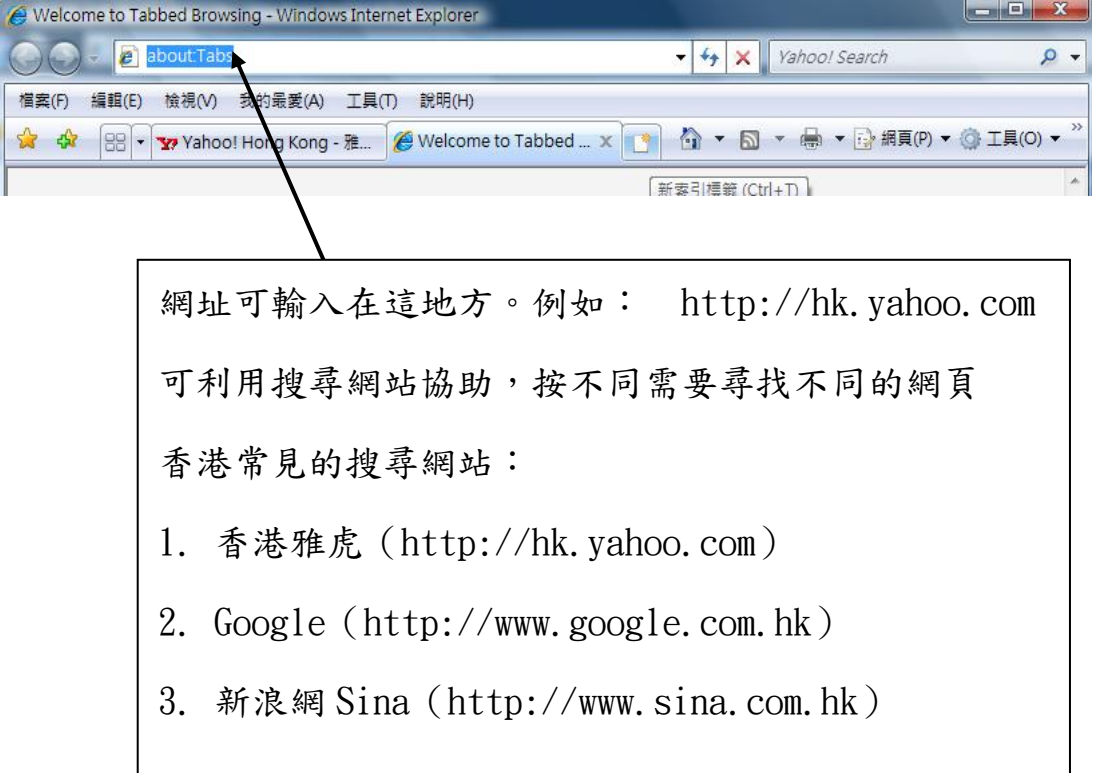

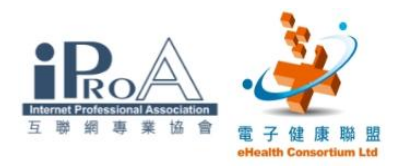

## 步驟二

選取「工具」中的「網際網絡選項」

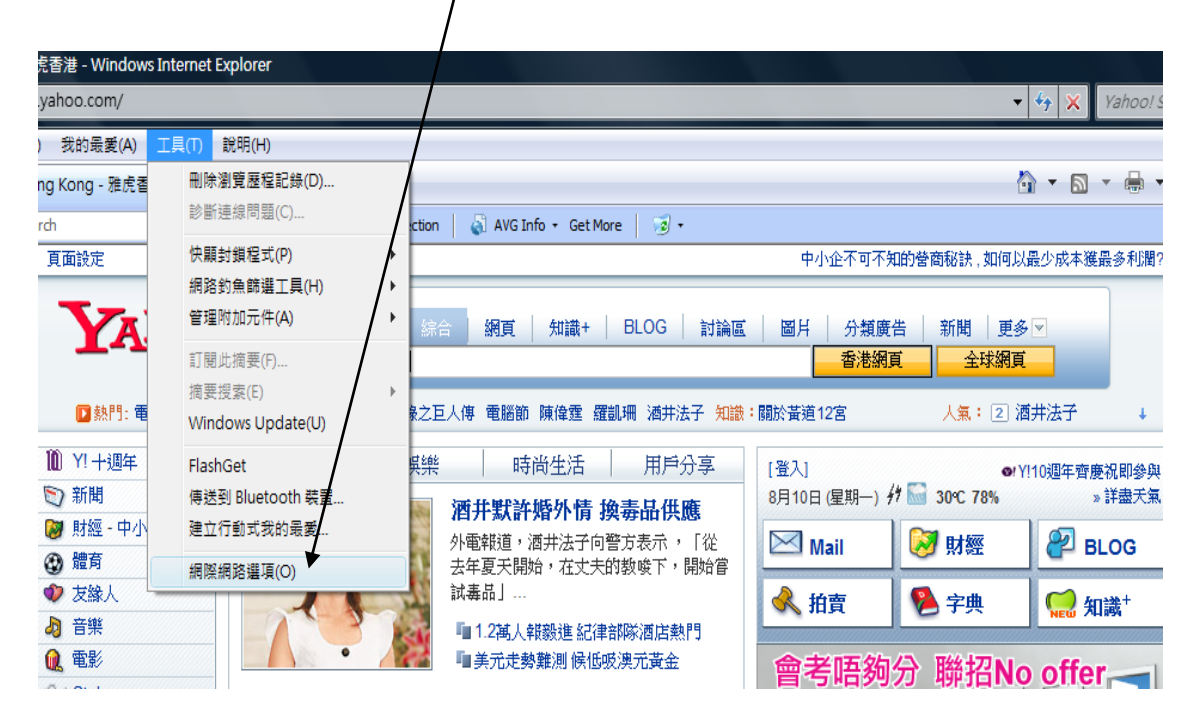

# 步驟三

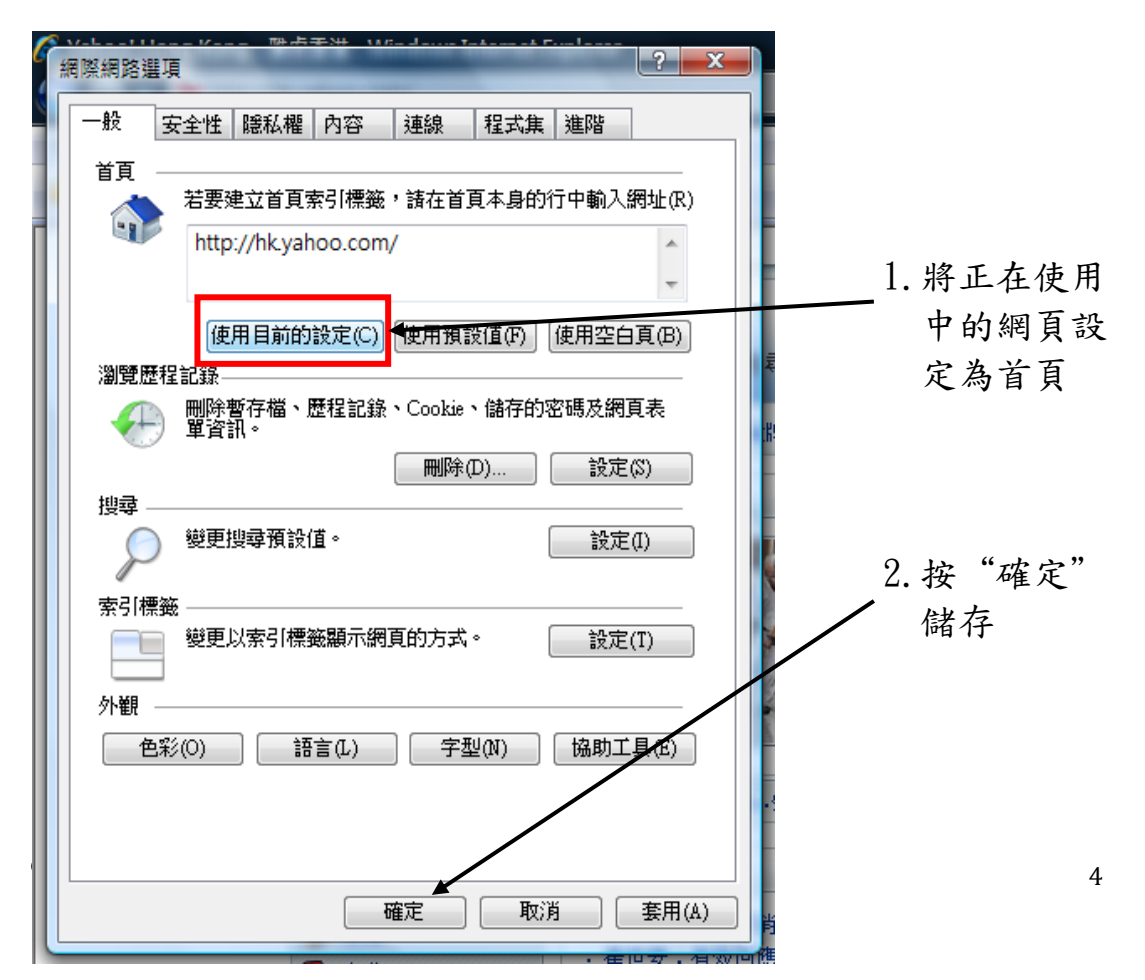

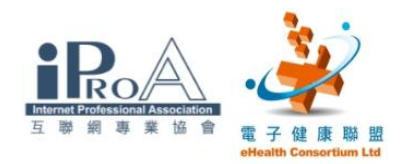

# 步驟四

# 輸入另一網址 www. cmchk. org. hk

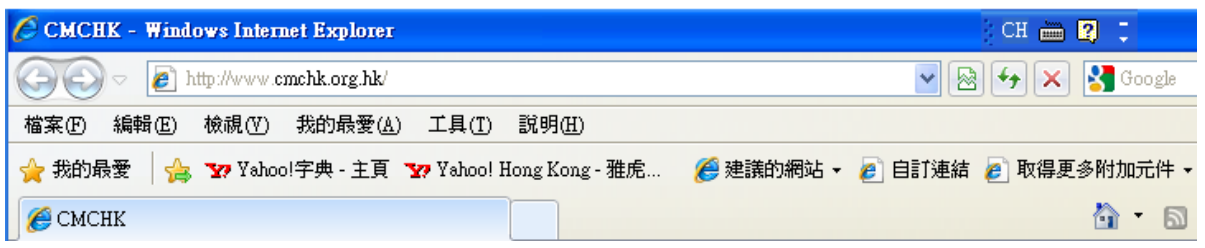

# 步驟五

# 1. 按首頁鍵,看看是否回到首頁

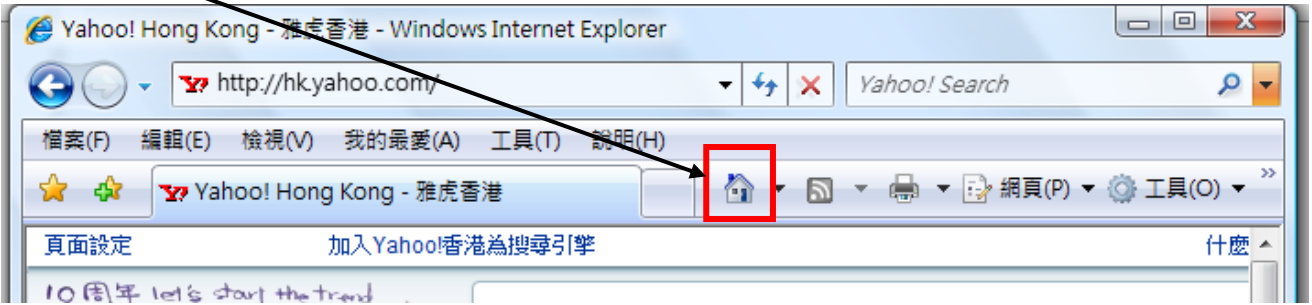

2. 如果不能回到設定的首頁,重覆步驟一至五

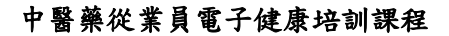

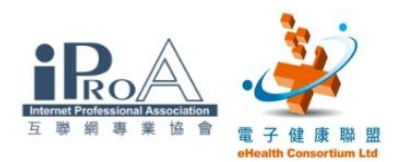

# 三、使用互聯網瀏覽器 (設定我的最愛)

### 目的

在瀏覽器中可加入經常使用或有用的網頁,並作一記錄。可利用加 到「我的最愛」及組織「我的最愛」使日後捜尋網頁時更有系統

#### 步驟一

- 1. 輸入 "www.google.com.hk"
- 2. 選取「我的最愛」中的「加到我的最愛」

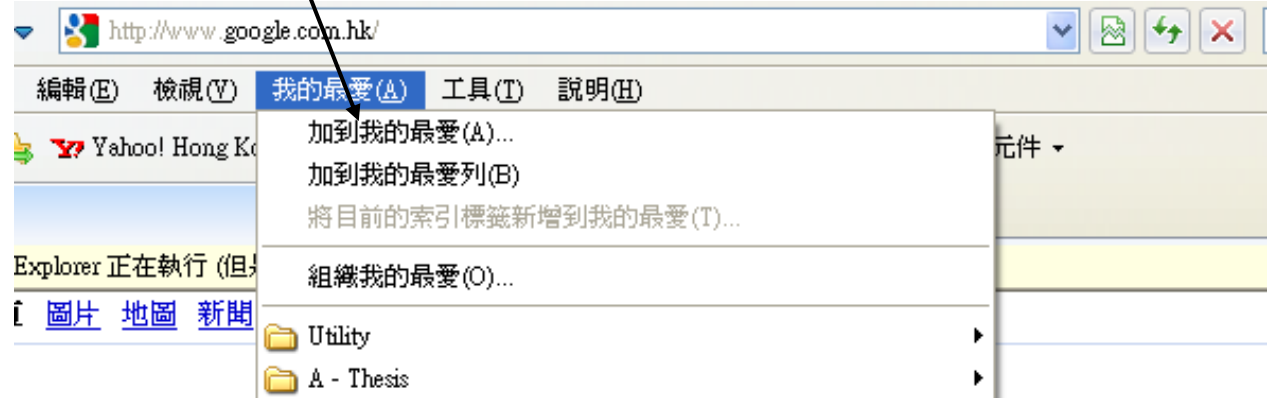

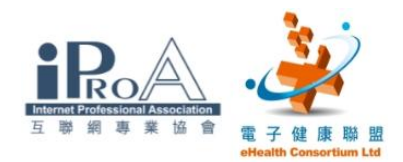

## 步驟二

按「新增」以儲存網址

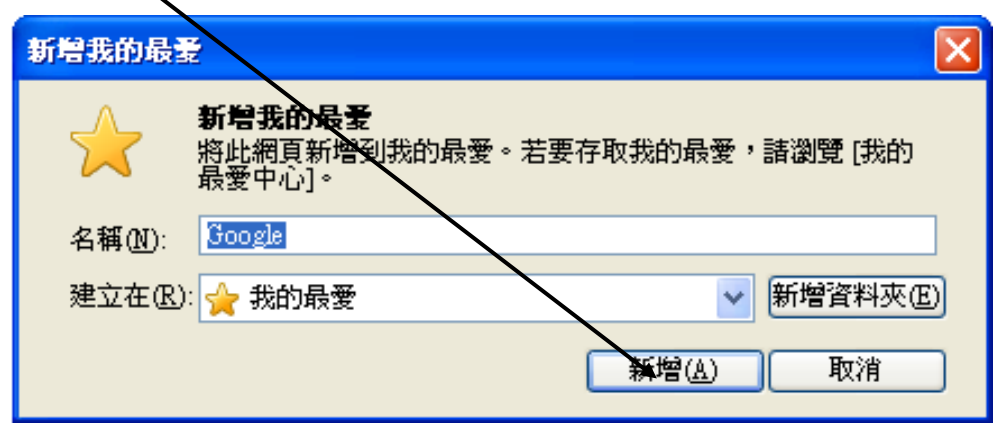

## 步驟三

輸入另一網址 [www.cmchk.org.hk](http://www.cmchk.org.hk/)

### 步驟四

- 1. 選取「我的最愛」
- 2. 在選單中找回"Google"
- 3. 開啟"Google"網址

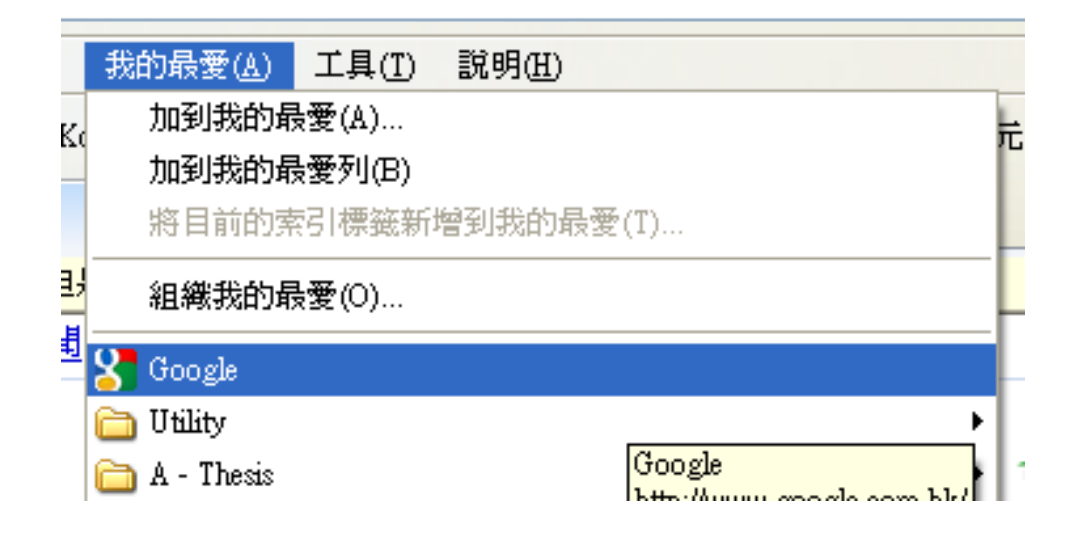

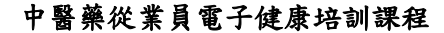

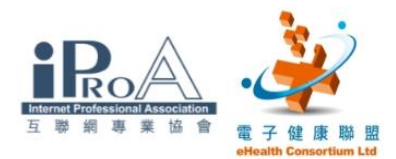

# 四、使用互聯網瀏覽器 (工具列)

#### 目的

綀習使用瀏覽器的按鈕

#### 步驟

請分別進入 1.明報[\(http://www.mingpao.com/\)](http://www.mingpao.com/) 及 2. 蘋果日報 [\(http://hk.nextmedia.com/\)](http://hk.nextmedia.com/) 的網站,並在網頁內的超連結瀏覽不 同的頁面,及嘗試按1-4的按鈕

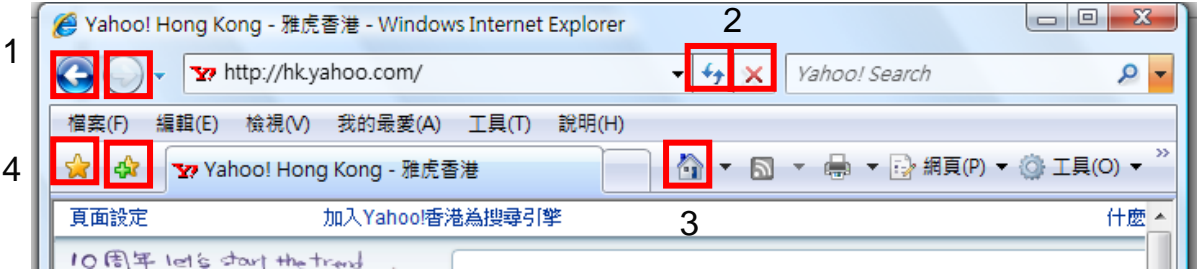

- 按鈕 1: 前一頁(可以重新瀏覽上一次的網頁) 及下一頁(在瀏覽上一次後,可返回下一頁再次瀏覽)
	- 例如:在搜尋中按下一連結,或其他更多的連結,你可以利用 「前一頁」或「下一頁」按鍵重複瀏覽網頁
- 按鈕 2: 如遇網頁更新可利用「網頁重新整理」(F5) 如遇網頁下載過久可利用「停止」(ESC)

按鈕 3: 當已設定首頁後,按鍵可直接回到首頁

按鈕 4: 可將即時瀏覽的網頁作一個記錄至「我的最愛」及瀏覽 已加入「我的最愛」中的網頁

#### ©2009 互聯網專業協會/電子健康聯盟 版權所有  $8<sub>8</sub>$

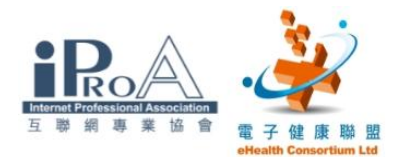

# 五、使用互聯網搜尋器

# 目的

學習如何使用搜尋器

# 步驟一

輸入搜尋器 Google 的網址:www.google.com.hk

# 步驟二

在搜尋位置輸入「中醫業」的關鍵字

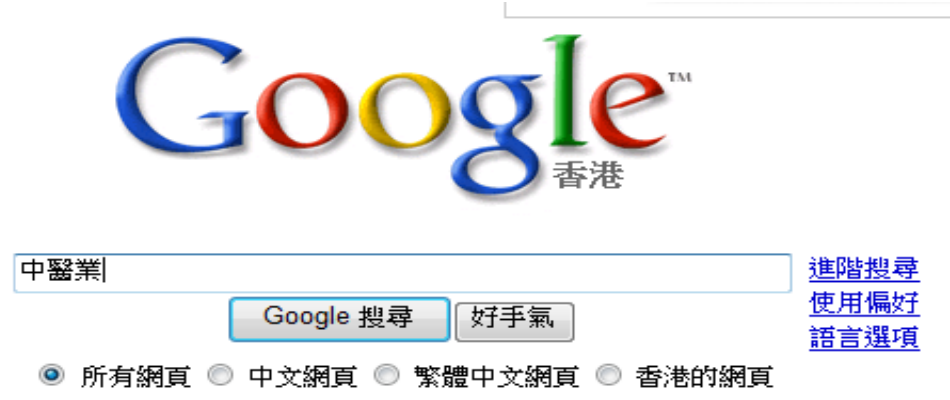

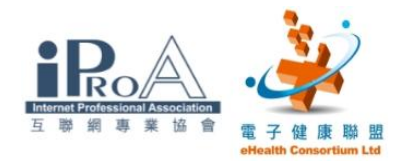

#### 步驟三

按"Google 捜尋"

### 步驟四

## 搜尋結果多於六百萬個,從結果的簡述中嘗試找出合用的網頁

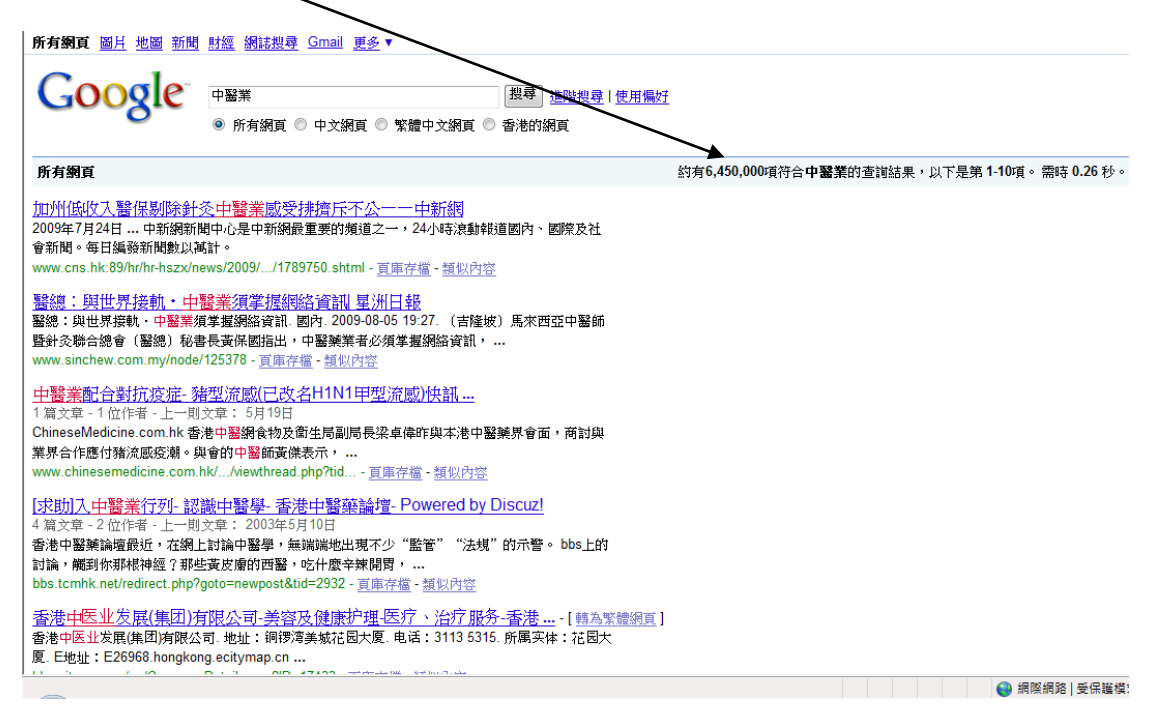

## 步驟五

試試按一下其中的超連結到另一網址

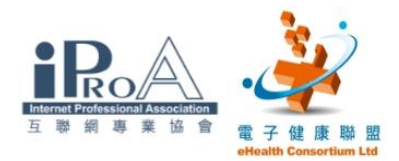

# 步驟六

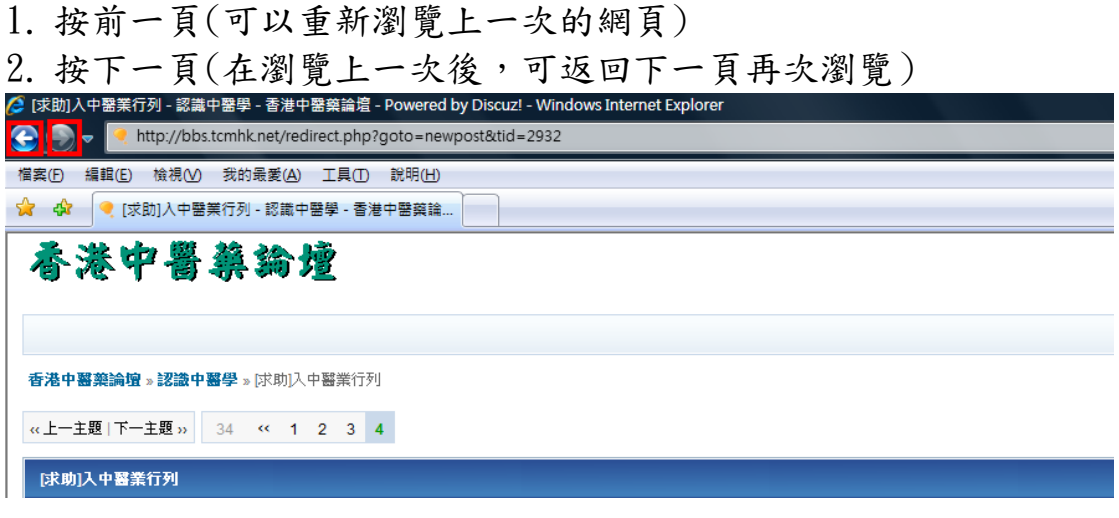

### 步驟七

# 搜尋器練習(練習答案在附件 I)

- 1. 請用搜尋器找出"衛生署"的網址
- 2. 請用搜尋器找出"補中益氣湯"的功用及組成
- 3. 請用搜尋器找出"附子"的毒性

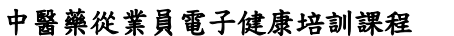

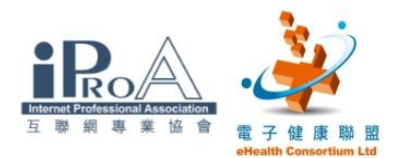

# 六、介紹香港中醫藥管理委員會網頁

# 目的

瀏覽香港中醫藥管理委員會的資料

### 步驟一

在捜尋器上輸入"香港中醫藥管理委員會"

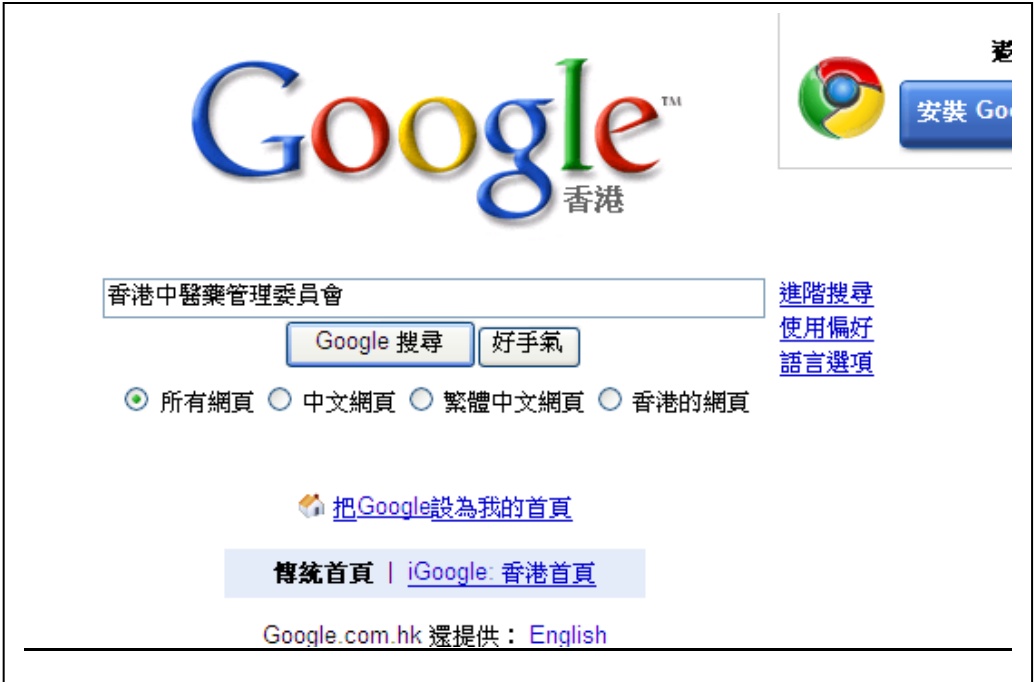

# 步驟二

按"Google 捜尋"

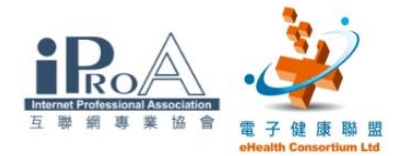

#### 步驟三

在捜尋結果中找出"香港中醫藥管理委員會"

提示:若要節省時間請按返回鍵來代替「搜尋」。

香港中醫藥管理委員會 法定組織,負責實施有關中醫及中藥的規管措施。 www.cmchk.org.hk/ - 頁庫存檔 - 類似內容

中藥規管制度 - 香港中醫藥管理委員會

香港中醫藥管理委員會是根據《 中醫藥條例》 而設立的一個法定組織, 負責實施有關中醫及中藥 的規管措施。 規管中醫中藥的目標是保障公眾健康和消費者權益, 及透過 ... www.cmchk.org.hk/pcm/chi/index.htm - 頁庫存檔 - 類似內容

国顯示更多來自 www.cmchk.org.hk 的結果

香港中醫藥管理委員會註冊中醫名單中醫名冊-香港中醫網站/Blog ...

1篇文章 - 1位作者 - 上一則文章: 3月16日

ChineseMedicine.com.hk 香港中醫網http://www.cmchk.org.hk/cmp/chi/idx\_rdoctor.htm - 音現中 翳2.0.

www.chinesemedicine.com.hk/.../viewthread.php?tid=763 - 頁庫存檔 - 類似內容

香港中醫藥管理委員會-香港中醫網站Blog - ChineseMedicine.com.hk ...

#### 步驟四

- 滑鼠指向"香港中醫藥管理委員會"
- 按滑鼠左鍵
- 顯示出"香港中醫藥管理委員會"的網頁

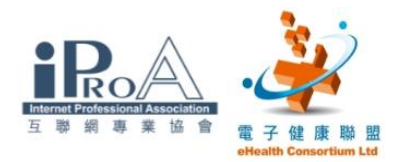

# 步驟五

按"中醫規管制度"

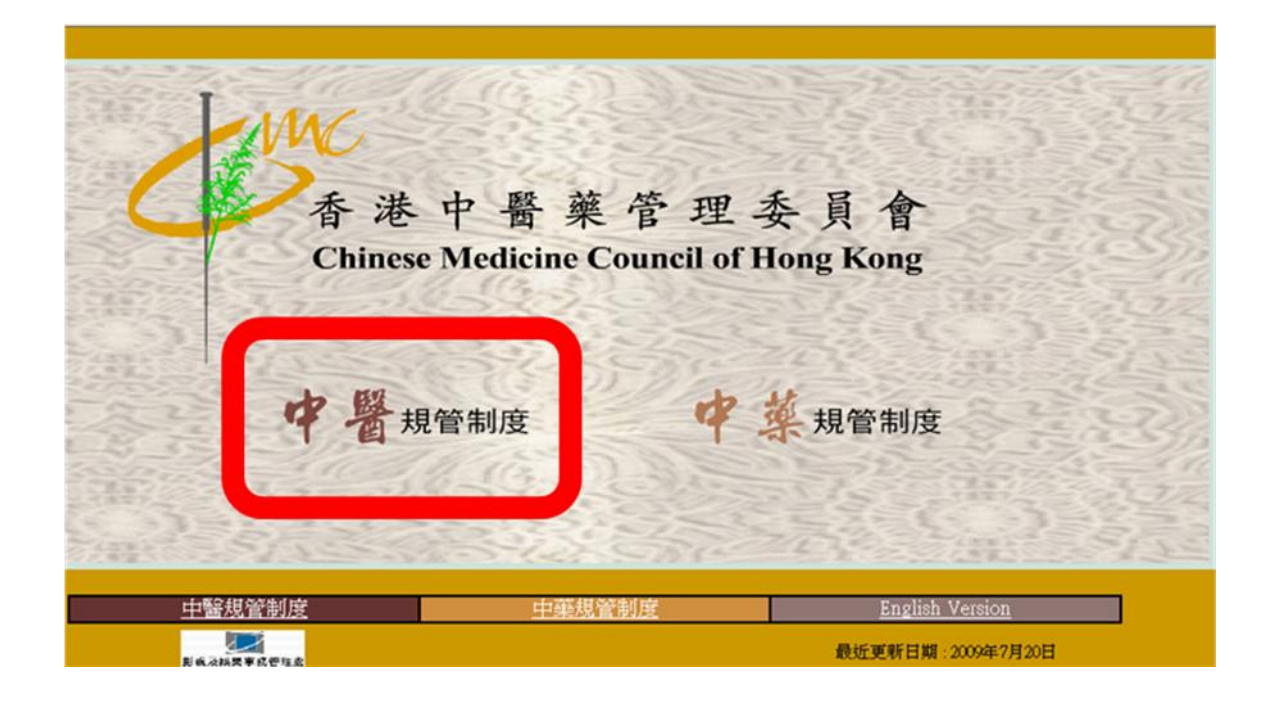

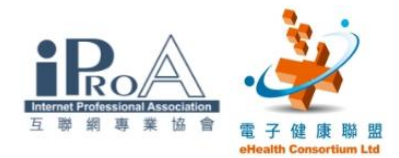

### 步驟六

按左側的按鈕以尋找相對應的資料

例如:

- 最新消息
- 管委會簡介
- 相關刊物
- 最新的消息公布

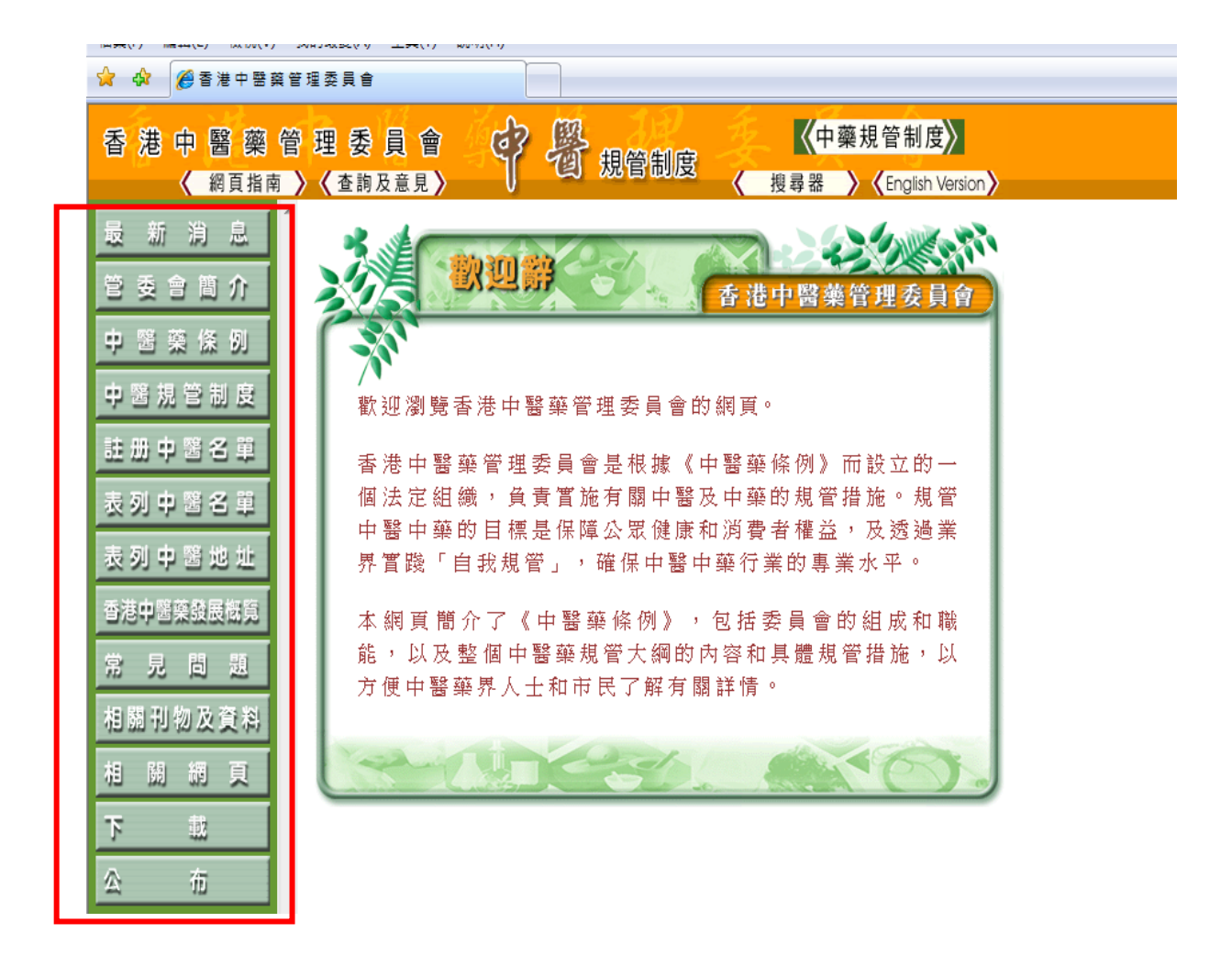

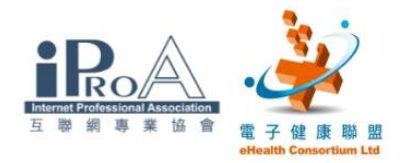

附件一

#### 練習答案

練習一

# 在搜尋器中輸入"衛生署"便可

所有網頁 圖片 地圖 新聞 財經 網誌搜尋 Gmail 更多▼

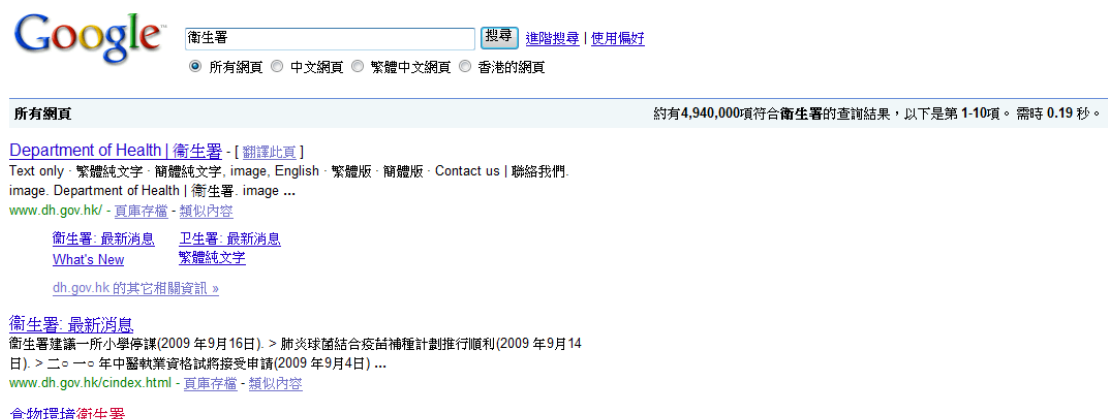

包括組織架構的資料、通告、關於申請牌照的資料、有關刊物和統計數據。 www.fehd.gov.hk/ - 頁庫存檔 - 類似內容

# 練習二

# 在搜尋器中輸入"補中益氣湯功用組成"

所有網頁 圖片 地圖 新聞 財經 網誌搜尋 Gmail 更多▼ Google |搜尋 進階搜尋 | 使用偏好 補中益氣湯功用組成 .<br>◎ 所有網頁 ◎ 中文網頁 ◎ 繁體中文網頁 ◎ 香港的網頁 所有網頁 約有16,300項符合**補中益氣湯功用組成**的查詢結果,以下是第 1-10項。 需時 0.26 秒。 -<br><u>第用方葉部功用</u><br>組成:防黨夢四錢天於朮二錢半 白茯苓三錢炙甘草一錢半*炒*扁豆三錢 慧苡仁三錢 憶山美二錢湘 www.hkha.org.hk/cmp/cmp01f.html - 頁庫存檔 - 類似內容 补中益气汤\_互动百科-[轉為繁體網頁] www.hudong.com/wiki/补中益气汤 - 頁庫存檔 - 類似內容 <mark>补中:益气汤 -[ 轄為繁體網頁]</mark><br>『功用】补中益气,升阳举陷。[原文:《脾胃论》说:"内伤脾胃,乃伤其气;外感风寒,乃伤 - 其形。… 组成:黄芪二两[30g] 半夏汤洗人参去芦 甘草农,名一两[名15g] ...<br>其形。… 组成:黄芪二两[30g] 半夏汤洗人参去芦 甘草农,名一两[名15g] ...<br>jpkc.bucm.edu.cn/fangjixue/11/by\_3.htm - 夏庫存檔 - <u>颔似内容</u>  $\frac{1}{2}$ 

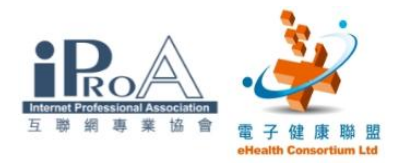

練習三

在搜尋器中輸入"附子毒性" 所有網頁 圖片 地圖 新聞 財經 網誌搜尋 Gmail 更多▼ Google 附子毒性 | 搜尋 | <u>進階搜尋 | 使用偏好</u> ◎ 所有網頁 ◎ 中文網頁 ◎ 繁體中文網頁 ◎ 香港的網頁 約有79,300項符合**附子毒性**的查詢結果,以下是第 1-10項。 需時 0.24 秒。 所有網頁 <u>『 厚朴草堂』-浅谈附子之毒-天津中医学院王洪章順本作医药 …</u>-[ <u>韓為繁體網頁]</u><br>然而附子的毒性非常强<sup>,</sup>内服不慎可发生毒性反应。附子的有毒成分主要是乌头碱类 … 历代本草<br>著作在记述附子功用的同时,多强调附子毒性。现代中医药学对附子的研究更 … www.hope.org.cn/hope/TopicOther.asp?t=5...13... - 頁庫存檔 - 類似內容 制附子毒性怎么样?要煎多久啊?\_百度知道 -[轉為繁體網頁] - 2007年3月21日 ... 生附子的毒性厉害,制附子毒性小,因为已经经过了初加工! 煎药时,先煎制<br>附子,煎30分钟后再放其他药物! ... zhidao.baidu.com/question/22209648.html - 頁庫存檔 - 類似內容 <u> 清问我的这个药方会 ...</u> - 6 篇文章 - 2009年3月4日<br><u>乌头 - 附子这样的中 ...</u> - 3 篇文章 - 2009年3月4日<br><mark>中药附子有什么毒性?怎样可以防止?\_百度知道</mark> - 1 篇文章 - 2008年12月1日<br><mark>黒附子毒性大吗 - 一 ...</mark> - 3 篇文章 - 2006年7月29日 zhidao.baidu.com 的其它相關資訊》 |<u>附子的事性之迷- 黃鼎殿醫師部落格- Yahoo!奇摩部落格</u><br>我私淑博老師學黃帝內經中醫,我還算可以最近我上網找資料竟然發現了一篇論附子毒性的文章 看完了嚇死我搞了半天原來附子的毒性是人工所造成的為了賣相好,易保藏差 ... tw.myblog.yahoo.com/dingyinh/article?mid=520... - 頁庫存檔 - 類似內容 附子毒性控制的多因素探析-《中医药学刊》-期刊杂志赏析网免费杂志 ... - [轉為繁體網頁] 搞要:分析、整理了影响附子毒性的多个因素,指出控制附子毒性应从控制煎煮时间、把握给药剂 完成 □ □ ● 網際網路 | 受保護模式